# How to Set Up an Account and Use Your ARAG Legal Plan

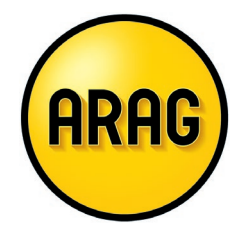

Congratulations! You've made the smart decision to enroll in the legal insurance plan to protect everything you've worked so hard for. But how do you get started and use the plan? Follow the steps below to set up an account and see what your plan has to offer.

## **1. Create a member account.**

- Visit [ARAGlegal.com/account.](https://www.araglegal.com/account)
- Choose "Create Account."
- Enter your Member ID and home address Zip code. If you don't know your Member ID, contact ARAG Customer Care for help at **800-247-4184**.
- Follow the prompts to provide your email address and phone number (optional) to set up your account.
- Once your password is confirmed you will be automatically logged in to your account.
- You will use your email and password to log in to your account in the future.

## **2. Login to ARAGlegal.com/account to access the following:**

- View plan coverage
- Download your member ID card
- Find network attorneys and view their ratings and reviews
- Create your own DIY documents
- Access educational tools, articles and resources
- Learn about other legal services available to you

## **3. Review legal benefits and services your plan provides.**

Your plan covers a wide array of legal and financial related matters. Log in t[o ARAGlegal.com](http://www.araglegal.com/account) and select "Legal Plan" to view a comprehensive list of your plan coverages and short explanations of the legal matters they address.

## **4. Work with an attorney to resolve your legal matter.**

A network attorney will offer legal guidance, draft and review documents and represent you. To work with a network attorney over the phone, online or in person to resolve your legal issue:

- Call ARAG Customer Care at 800-247-4184 to confirm your plan coverage and help you get started on your search for a network attorney.
- Visit [ARAGlegal.com](http://www.araglegal.com/account) or download the ARAG Legal app on Google Play and the App Store to search for and read reviews about network attorneys in your area.
- AF • Or go to **ARAGlegal.com** and access "Attorneys" to search for network attorneys in your area practice in specific types of legal matters.
- Network Attorney Guarantee: If you have difficulty connecting with a network attorney contact ARAG for help to receive full plan benefits on covered matters.

## **Questions? We're here to help!**

Make the most of what your legal plan offers today. If you have questions or need additional information, log in at **[ARAGlegal.com/account](https://www.araglegal.com/account) or call ARAG Customer Care at 800-247-4184**.